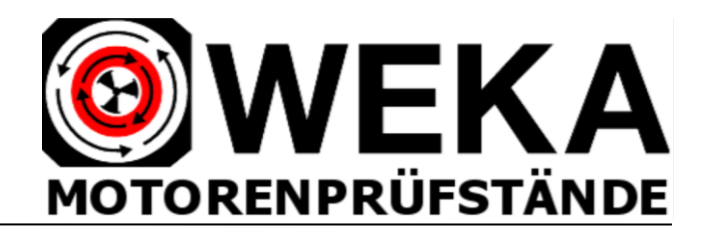

# WEKA-MPR Prüfstandssoftware für WINDOWS Grundmodul AC/DC Antriebe

Das **WEKA-MPR Messdatenerfassungs-System** für WINDOWS ermöglicht in Kombination mit dem **WEKAMAT Steuergerät** die komplette Steuerung, Regelung und Messdatenerfassung von AC/DC Motorenprüfungen. Die Software ermöglicht auch die automatische Steuerung von Prüfabläufen.

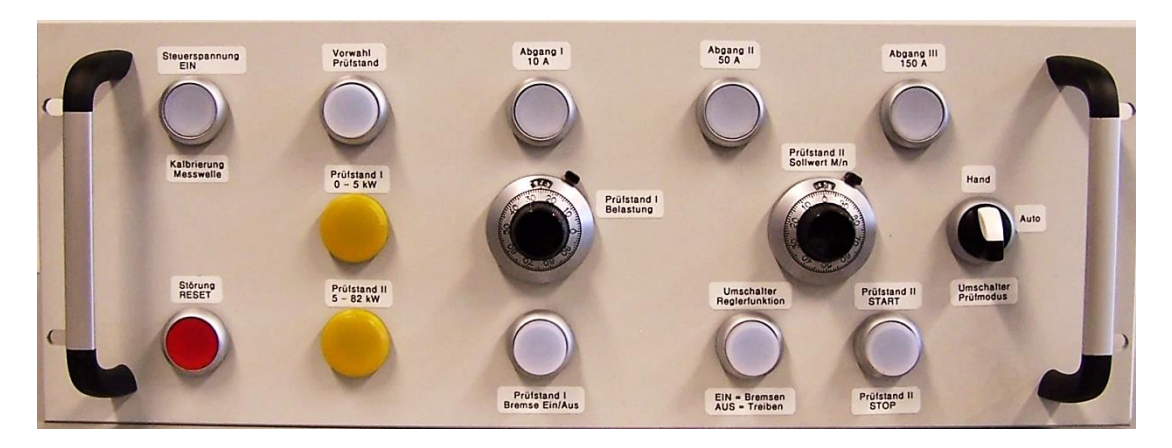

## **WEKAMAT Steuergerät für 2 Prüfstände**

\_\_\_\_\_\_\_\_\_\_\_\_\_\_\_\_\_\_\_\_\_\_\_\_\_\_\_\_\_\_\_\_\_\_\_\_\_\_\_\_\_\_\_\_\_\_\_\_\_\_\_\_\_\_\_\_\_\_\_\_\_\_\_\_\_\_\_\_\_\_\_\_\_\_\_\_\_\_\_\_

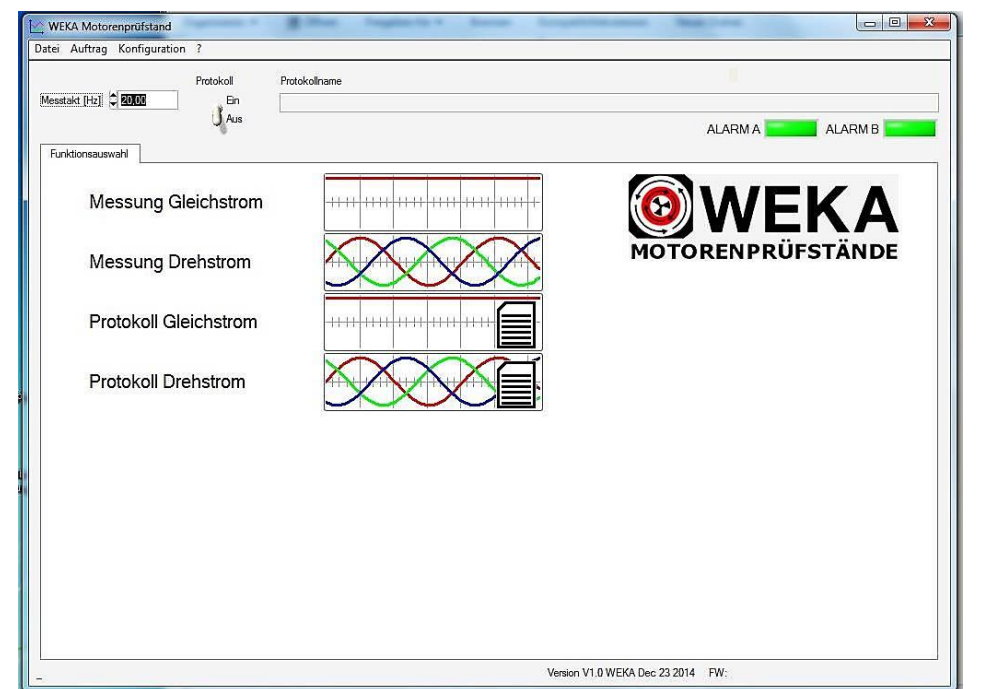

**Abb.: Startfenster der WEKA-MPR Prüfstandssoftware für AC/DC Messungen**

### **Allgemeine Merkmale der Software:**

- Messwertspeicherung manuell oder automatisch
- Darstellung der Messwerte als Liste und als Graphik als typische Kennlinien
- automatischer Prüfablauf nach programmierter Kennlinie (Tabelle)
- automatische Sollwertvorgabe Drehmoment
- automatische Messdaten-Erfassung und Speicherung
- Prüfbescheinigungen mit spezifischen auftragsbezogenen Daten und Kenndaten des Prüflings + Messwertlisten und graphischen Kennfeldern
- Konvertierung und Übergabe der Messwertliste ins Excel-Format zur kundenspezifischen Bearbeitung und Auswertung
- Kundendatenbank, Protokolldatenbank
- Konfigurations- und Diagnosefunktionen

Die elektrischen und mechanischen Messwerte aus einer AC oder DC-Motorenprüfung werden über die USB Schnittstelle vom WEKAMAT Steuergerät in den Prüfstands-Rechners eingelesen.

Alle Messwerte werden in großformatiger Anzeige auf dem Monitor dargestellt.

Zusätzliche Software-Module und Hardware-Ausstattung ermöglichen die Durchführung und Protokollierung einer **"EX-Prüfung nach Betriebssicherheitsverordnung"** und die Erfassung, Dokumentierung und Berechnung von Dauerläufen mit Temperaturerfassung ("Erwärmungsläufe") zur Ermittlung des Wirkungsgrades und der Wicklungs-Enderwärmung.

### **Basic Software-Funktionsmodule zur Prüfung von AC und DC Maschinen:**

- **•** Standard Messung für Drehstrom Motoren "Messung Drehstrom"
- Standard Messung für Drehstrom Motoren mit Anlage eines Messprotokolls **"Protokoll Drehstrom"**
- Standard Messung für Gleichstrom Motoren "Messung Gleichstrom"
- \* Standard Messung für Gleichstrom Motoren mit Anlage eines Protokolls "Protokoll Gleichstrom"

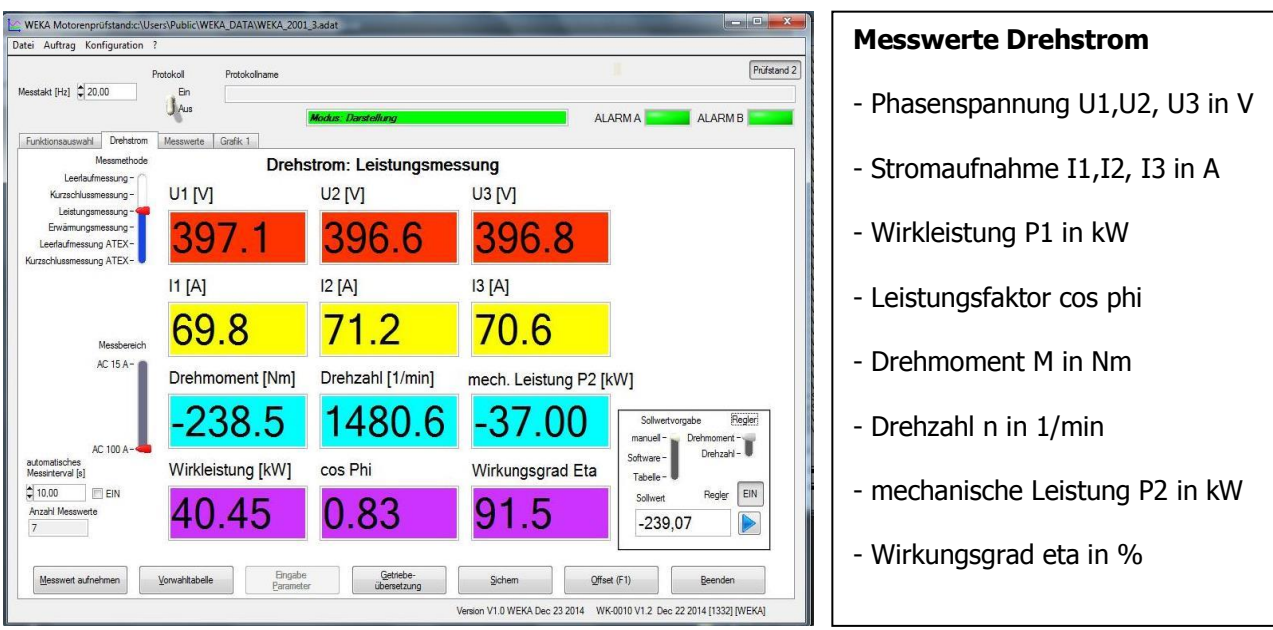

### **Messwertaufnahme-Fenster für Drehstrommessungen**

### **Messwertaufnahme-Fenster für Gleichstrommessungen**

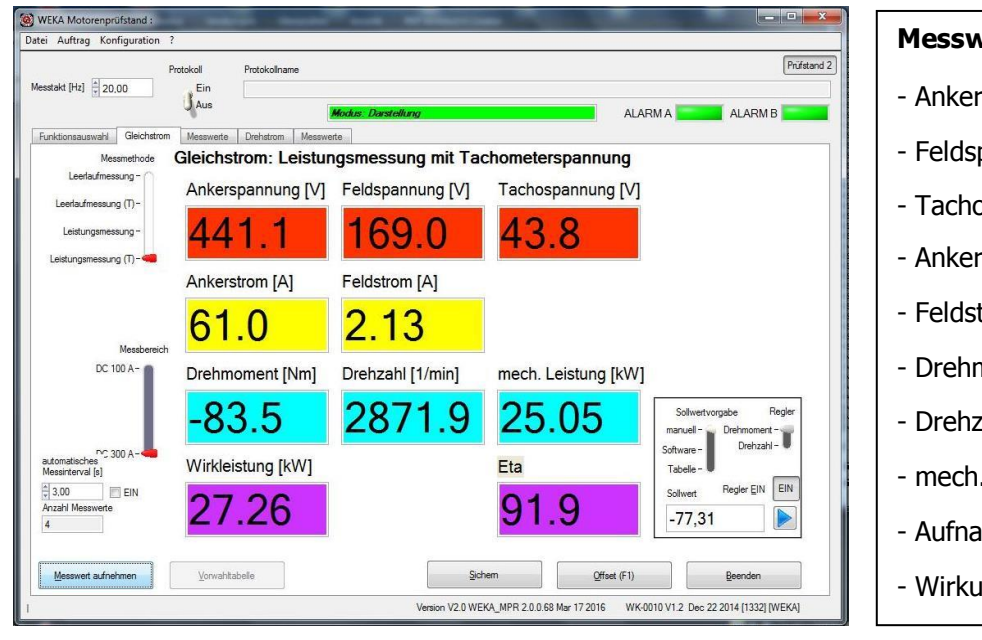

#### **Messwerte Gleichstrom**

- Ankerspannung UA in V
- Feldspannung ue in V
- Tachospannung UT in V
- Ankerstrom IA in A
- Feldstrom ie in A
- Drehmoment M in Nm
- Drehzahl n in 1/min
- mech. Leistung P2 in kW
- Aufnahmeleistung P1 in kW
- Wirkungsgrad eta in %

#### **Folgende Grundfunktionen können in den Messwertaufnahme-Fenstern gewählt werden:**

\_\_\_\_\_\_\_\_\_\_\_\_\_\_\_\_\_\_\_\_\_\_\_\_\_\_\_\_\_\_\_\_\_\_\_\_\_\_\_\_\_\_\_\_\_\_\_\_\_\_\_\_\_\_\_\_\_\_\_\_\_\_\_\_\_\_\_\_\_\_\_\_\_\_\_\_\_\_\_\_

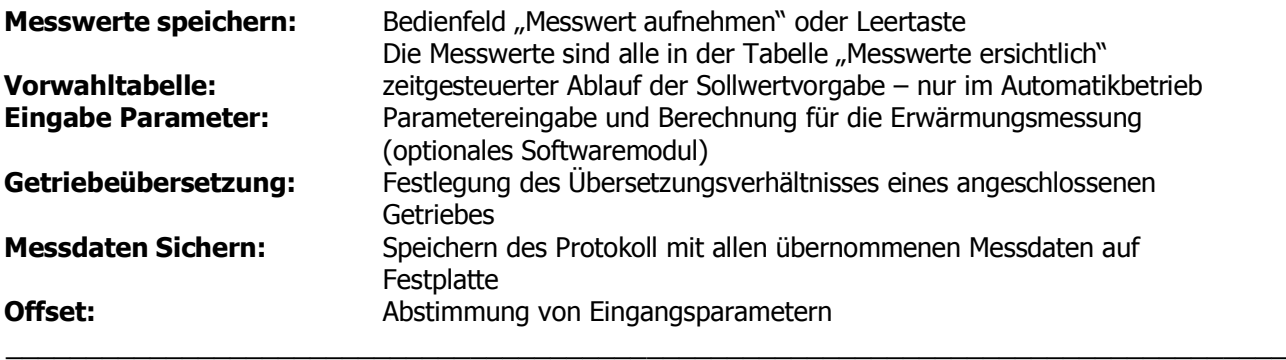

### **Durchführung und Protokollierung von Standard-Leerlaufmessungen am Dreh- oder Gleichstrommotor ohne Drehmomentmessung**

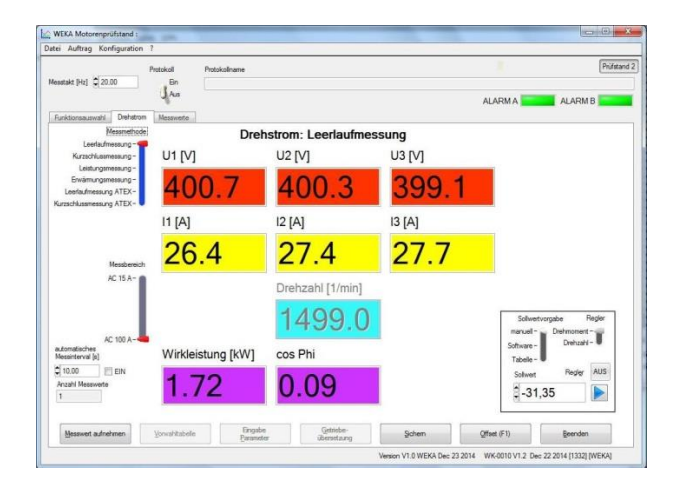

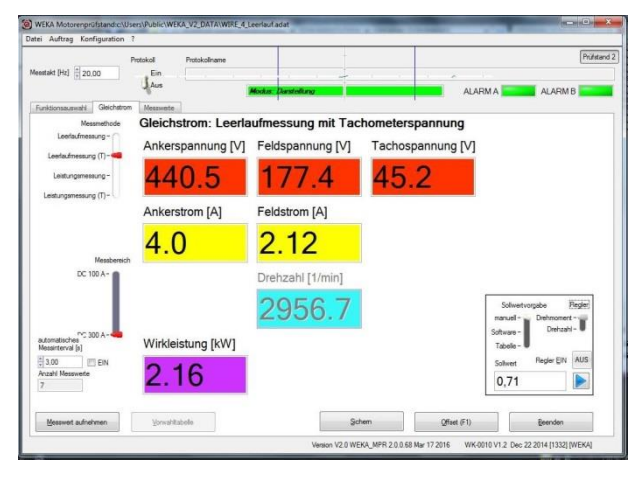

# **Anzeigefenster Drehstrom Anzeigefenster Gleichstrom**

**Messmethode Leerlaufmessung Messmethode Leerlaufmessung**

### **Automatischer Messablauf**

Mit der Aktivierung des Automatikbetriebes (Umschalter "Hand/Auto" am WEKAMAT Steuergerät) ergänzt sich die Darstellung der Sollwertvorgabe im Messpanel um die Aktivierungstaste des Reglers.

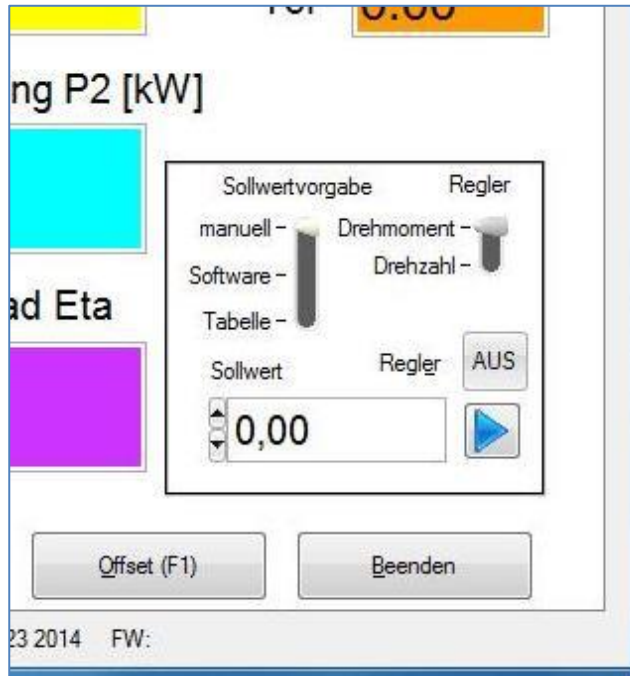

### **Sollwertvorgabe im Automatikmodus**

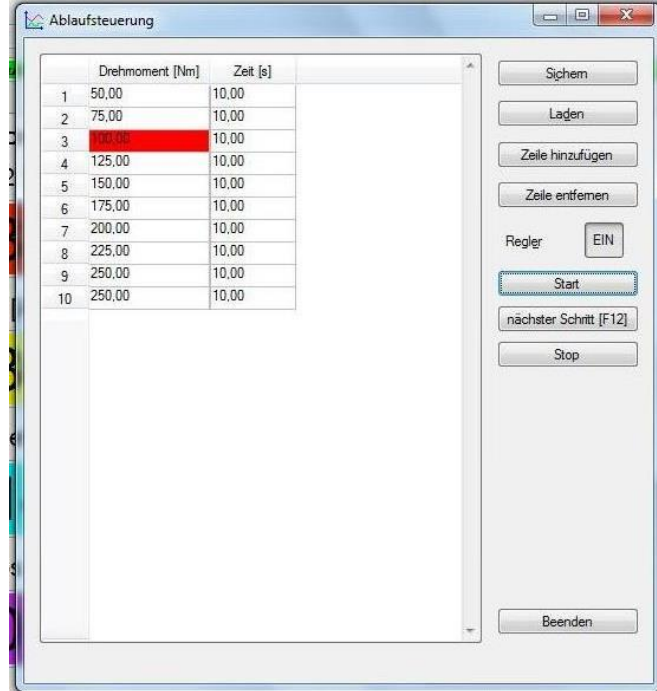

### **Abb: Fahrprofil Messwert-Tabelle für automatisierte Messwert-Aufnahme**

Der Sollwert kann wahlweise per Potentiometer, per Software oder per Vorwahltabelle gewählt werden.

- Mit Wahl der Option "Tabelle" und Aktivierung der Schaltfläche "Vorwahltabelle" im Messen-Fenster wird die Ablauftabelle aktiv.
- Die Tabelle gestattet die Einrichtung eines anwenderspezifischen Fahrprofils im automatisierten Betrieb.
- Mit Druck auf die Schaltfläche "Start" beginnt der Ablauf mit der 1. Zeile der Tabelle.
- Der jeweils aktive Sollwert ist rot hinterlegt.

Nach jedem Schritt wird automatisch ein Messwert in die Messtabelle übernommen. **Das Fenster "Messdaten" zeigt die aufgenommenen Messwerte in tabellarischer Form und ermöglicht weitere Funktionen zur Verarbeitung und Ergänzung der Messdaten:**

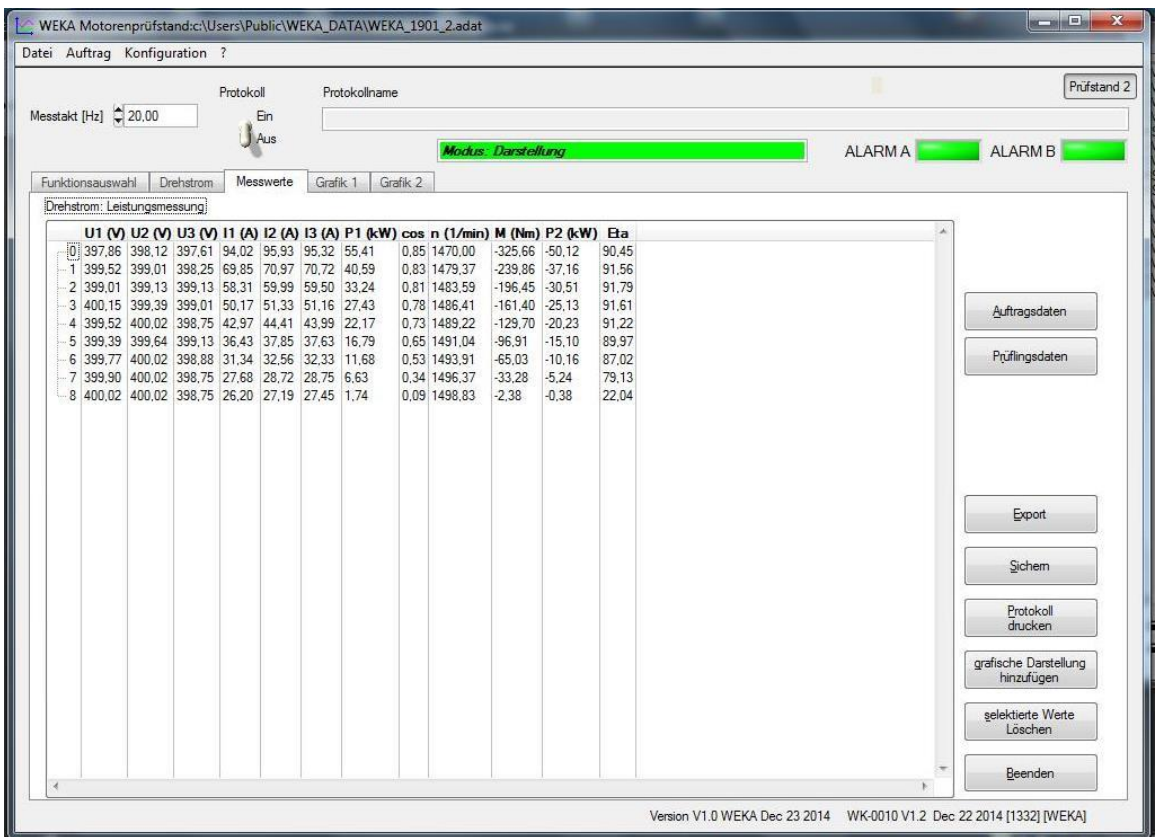

**1. Auftragsdaten: Wahl bzw. Ergänzung von Kundendaten**

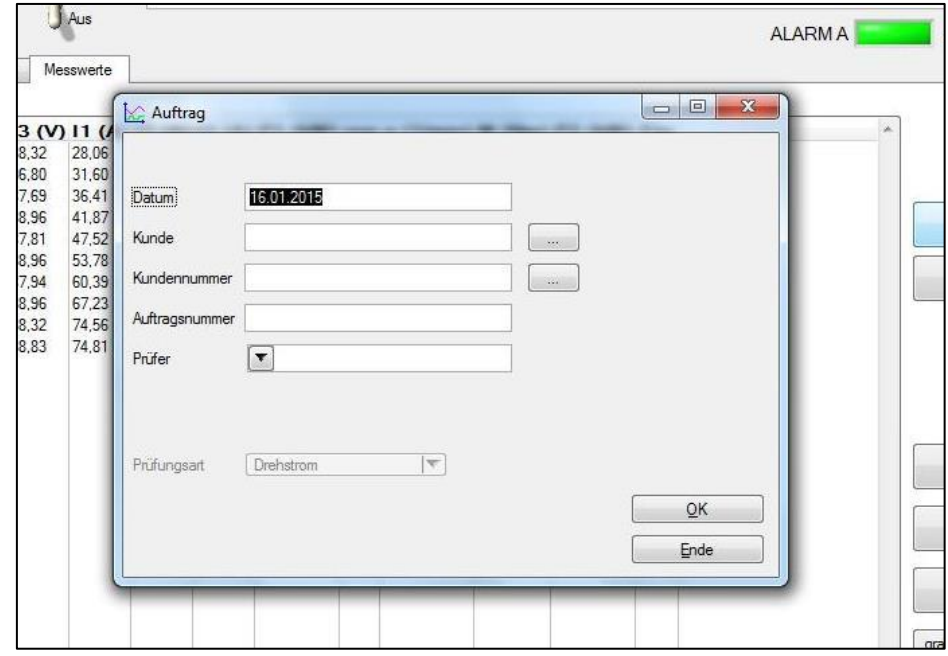

\_\_\_\_\_\_\_\_\_\_\_\_\_\_\_\_\_\_\_\_\_\_\_\_\_\_\_\_\_\_\_\_\_\_\_\_\_\_\_\_\_\_\_\_\_\_\_\_\_\_\_\_\_\_\_\_\_\_\_\_\_\_\_\_\_\_\_\_\_\_\_\_\_\_\_\_\_\_\_\_

**Zwischenfenster Auftrag: Hier können auftragsrelevante Kundendaten eingetragen werden**

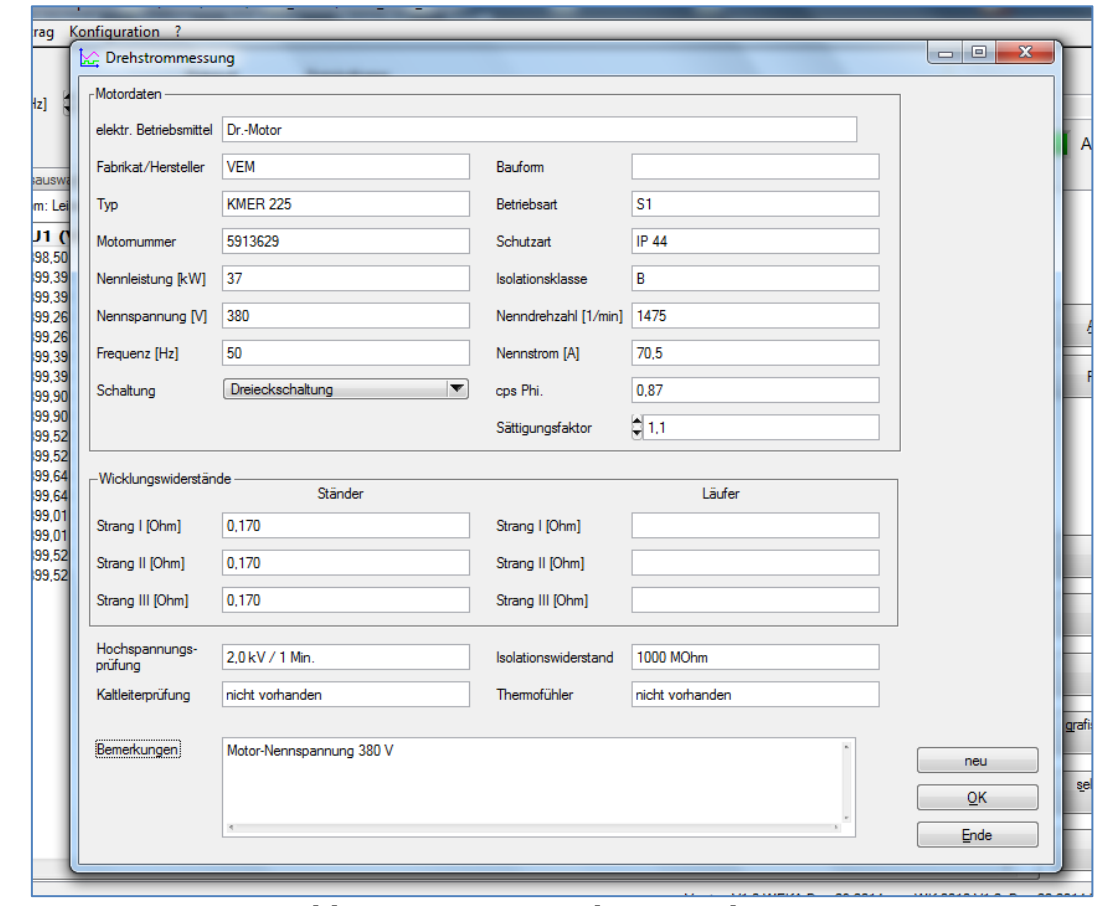

## **2. Prüflingsdaten: Wahl bzw. Ergänzung der Daten zum Motor**

**Abb.: Fenster Motordaten Drehstrom** \_\_\_\_\_\_\_\_\_\_\_\_\_\_\_\_\_\_\_\_\_\_\_\_\_\_\_\_\_\_\_\_\_\_\_\_\_\_\_\_\_\_\_\_\_\_\_\_\_\_\_\_\_\_\_\_\_\_\_\_\_\_\_\_\_\_\_\_\_\_\_\_\_\_\_\_\_\_\_\_

### **3. Export Messdaten in eine Excel-Tabelle exportieren**

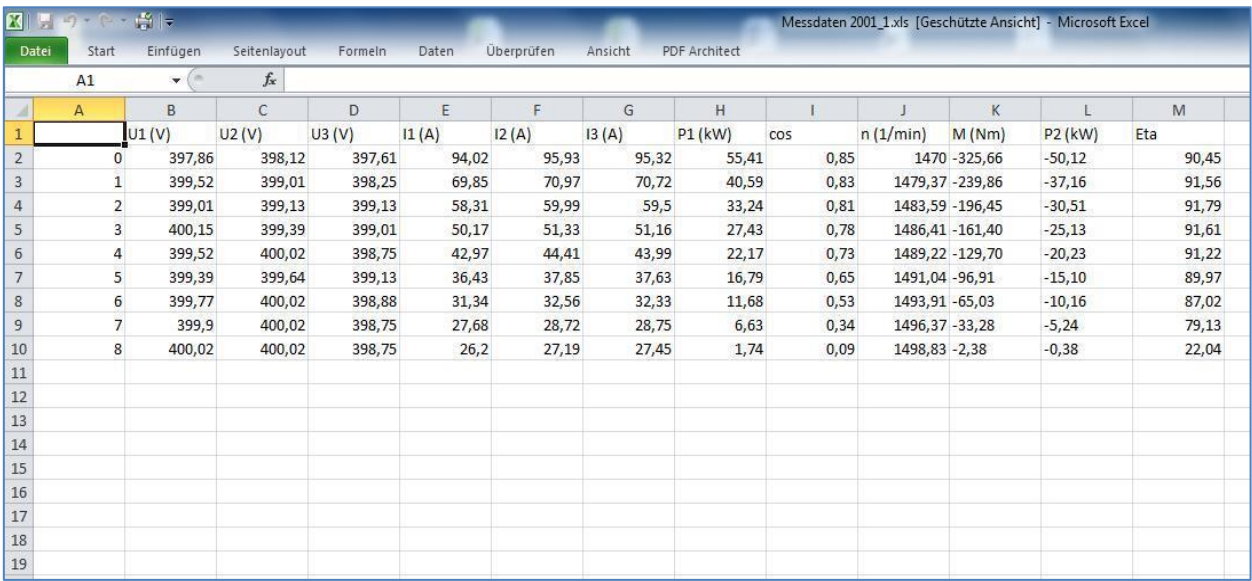

Mit dieser Funktion können Messdaten aus einer Motorenprüfung in eine Excel-Tabelle importiert werden um dann kundenspezifisch weiter bearbeitet zu werden.

### **4. Protokoll drucken**

Es erscheint die 1. Seite des Protokolls mit dem Fenster "Drucken". Hier den gewünschten Drucker auswählen und Druckauftrag erteilen. Vorteilhaft ist das Einrichten eines digitalen Druckers, z. B. PDF-Creator. Die Prüfbescheinigungen können dann im pdf-Format gespeichert und versendet werden.

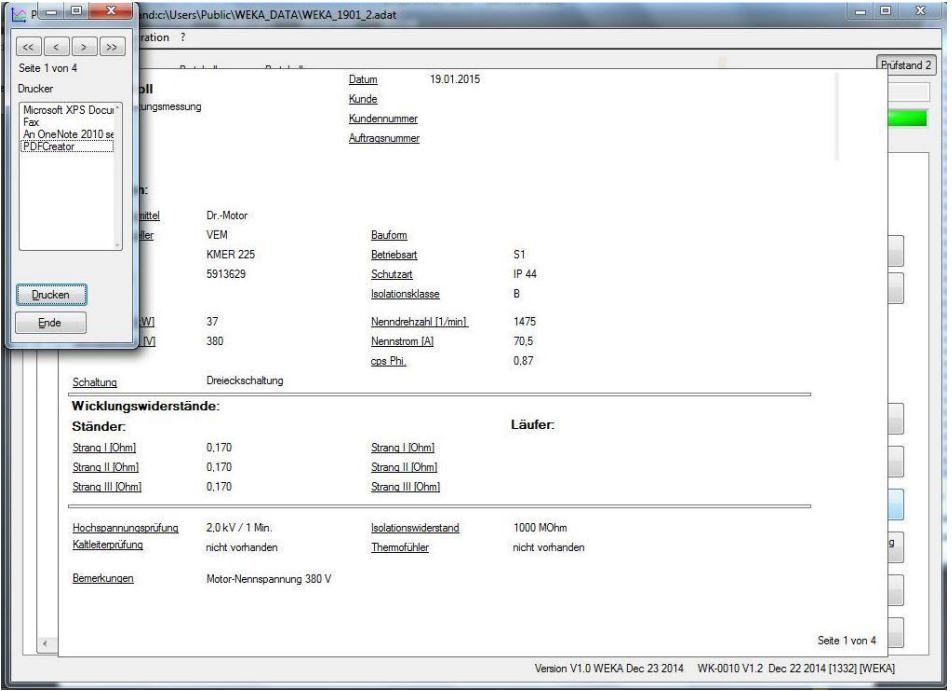

Abb.: Prüfbescheinigung Seite 1 mit "Drucken" Fenster

| $\leq$ Minimieren<br>Seite 2 ven.4 |                             |        |                     |        |                |        |         |            |                                                 |           |           | Prüfstand 2 |
|------------------------------------|-----------------------------|--------|---------------------|--------|----------------|--------|---------|------------|-------------------------------------------------|-----------|-----------|-------------|
| Drucker                            |                             |        | 19.01.2015<br>Datum |        |                |        |         |            | Wemer Kaack e.K.                                |           |           |             |
| Prüfprotokoll                      |                             |        | Kunde               |        |                |        |         |            | WEKA Motorenprüfstände<br>Lise-Meitner-Straße 2 |           |           |             |
| Microso                            |                             |        |                     |        | Kundennummer   |        |         |            | 24941 Flensburg                                 |           |           |             |
| An One                             |                             |        |                     |        | Auftragsnummer |        |         |            |                                                 |           |           |             |
| PDFCre                             |                             |        |                     |        |                |        |         |            |                                                 |           |           |             |
|                                    | Drehstrom: Leistungsmessung |        |                     |        |                |        |         |            |                                                 |           |           |             |
|                                    | U1 (V)                      | U2 (V) | $U3$ M              | 11 (A) | 12 (A)         | 13 (A) | P1 (kW) | <b>COS</b> | n(1/min)                                        | M (Nm)    | P2 (kW)   | <b>Ba</b>   |
| 0                                  | 397,86                      | 398,12 | 397,61              | 94,02  | 95,93          | 95,32  | 55,41   | 0,85       | 1470,00                                         | $-325,66$ | $-50, 12$ | 90,45       |
| 1                                  | 399.52                      | 399.01 | 398,25              | 69.85  | 70.97          | 70.72  | 40.59   | 0.83       | 1479.37                                         | $-239.86$ | $-37.16$  | 91.56       |
| $\overline{\mathbf{2}}$            | 399.01                      | 399.13 | 399.13              | 58.31  | 59.99          | 59.50  | 33.24   | 0.81       | 1483.59                                         | $-196.45$ | $-30.51$  | 91.79       |
| 3                                  | 400,15                      | 399,39 | 399,01              | 50,17  | 51,33          | 51,16  | 27,43   | 0,78       | 1486,41                                         | $-161,40$ | $-25, 13$ | 91,61       |
| 4                                  | 399,52                      | 400,02 | 398,75              | 42,97  | 44,41          | 43,99  | 22,17   | 0,73       | 1489,22                                         | $-129.70$ | $-20,23$  | 91.22       |
| 5                                  | 399,39                      | 399,64 | 399.13              | 36.43  | 37,85          | 37,63  | 16,79   | 0.65       | 1491.04                                         | $-96,91$  | $-15,10$  | 89,97       |
| 6<br>Druck                         | 399.77                      | 400,02 | 398,88              | 31,34  | 32,56          | 32,33  | 11.68   | 0,53       | 1493,91                                         | $-65.03$  | $-10,16$  | 87,02       |
|                                    | 399.90                      | 400.02 | 398.75              | 27.68  | 28.72          | 28.75  | 6.63    | 0.34       | 1496.37                                         | $-33.28$  | $-5.24$   | 79.13       |
| 8<br>Ende                          | 400.02                      | 400.02 | 398.75              | 26.20  | 27.19          | 27.45  | 1,74    | 0.09       | 1498.83                                         | $-2.38$   | $-0.38$   | 22.04       |
| ٩                                  | 399.52                      | 400,41 | 399,39              | 26,15  | 27,07          | 27.73  | 1,70    | 0.09       | 1499,88                                         | $-2,26$   | $-0.35$   | 20,31       |
| 10                                 | 399.64                      | 400.53 | 399.26              | 26.17  | 27.07          | 27.75  | 1,72    | 0.09       | 1499.88                                         | $-2.26$   | $-0.35$   | 20.07       |
| 11                                 | 399.52                      | 400,28 | 398,75              | 26,15  | 27.07          | 27,57  | 1,70    | 0.09       | 1499.82                                         | $-2.32$   | $-0.35$   | 20.31       |
| 12                                 | 398,75                      | 400,15 | 398,37              | 25,77  | 26,97          | 27,68  | 1,67    | 0.09       | 1499,41                                         | $-2,44$   | $-0.38$   | 22,92       |
| 13                                 | 399.01                      | 400.02 | 398.88              | 25,97  | 26,84          | 27,65  | 1,70    | 0.09       | 1499.53                                         | $-2,32$   | $-0.38$   | 22,57       |
|                                    |                             |        |                     |        |                |        |         |            |                                                 |           |           |             |

**Abb.: Prüfbescheinigung Seite 2: Messwerttabelle**

### **5. Graphische Darstellung hinzufügen**

Die grafische Darstellung der Messwerte öffnet einen weiteren TAB "Grafik". In der rechten Auswahlbox können die Messwerte für die grafische Darstellung ausgewählt werden. Sie erscheinen je nach Auswahl sofort in der Grafik.

Die Skalierung der Y Achse links, rechts sowie der X Achse kann entsprechend der unterhalb der Grafik positionieren Einstellungen vorgenommen werden. Durch die Tasten "Zoom" und "Zoom Standard" lassen sich die Skalierungen anpassen.

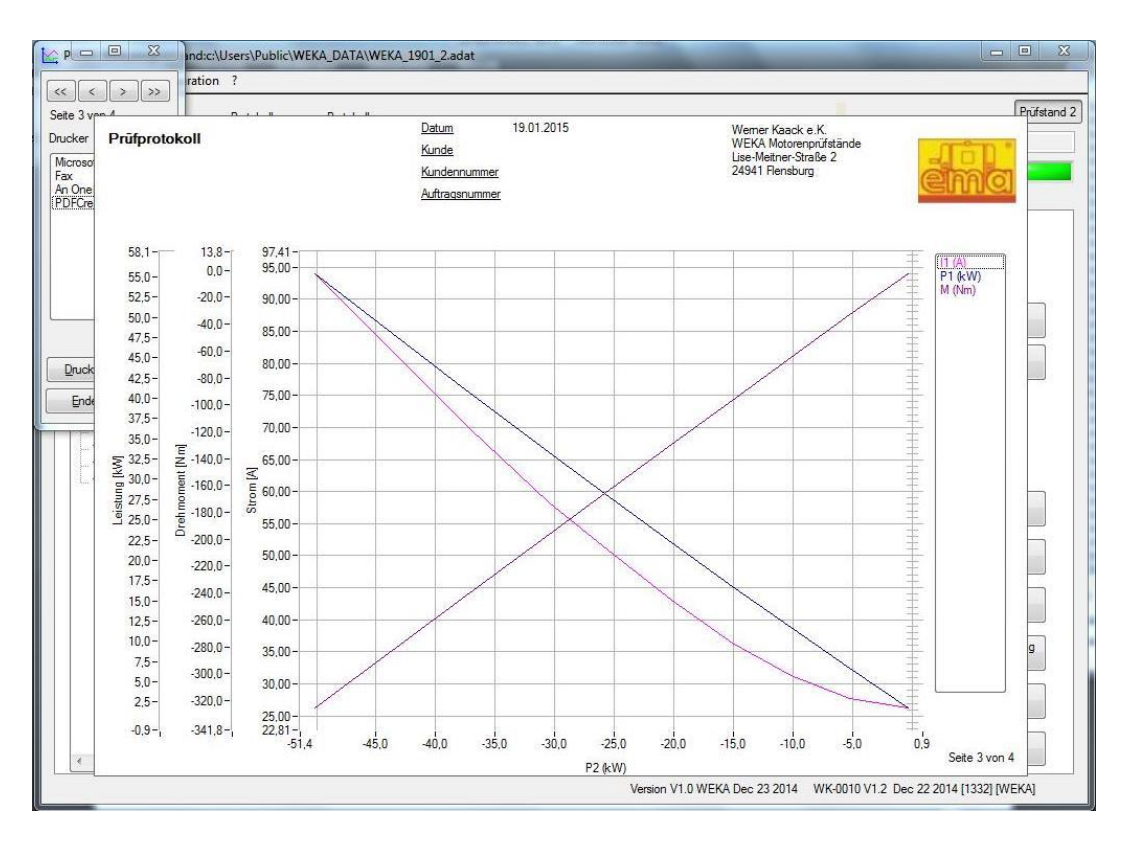

**Abb.: Prüfbescheinigung Seite 3: Graphik**

 $\_$  ,  $\_$  ,  $\_$  ,  $\_$  ,  $\_$  ,  $\_$  ,  $\_$  ,  $\_$  ,  $\_$  ,  $\_$  ,  $\_$  ,  $\_$  ,  $\_$  ,  $\_$  ,  $\_$  ,  $\_$  ,  $\_$  ,  $\_$  ,  $\_$  ,  $\_$  ,  $\_$  ,  $\_$  ,  $\_$  ,  $\_$  ,  $\_$  ,  $\_$  ,  $\_$  ,  $\_$  ,  $\_$  ,  $\_$  ,  $\_$  ,  $\_$  ,  $\_$  ,  $\_$  ,  $\_$  ,  $\_$  ,  $\_$  ,

### Weitere Funktionen :

**6. Button "Sichern": Messwerte speichern**

**7. Button "Löschen": Löschen von markierten Messdaten** Markierung einzelner Daten mit Mausklick in die Tabelle Zufügen/Abwählen mit Strg+Mausklick Bereich markieren mit Shift+Mausklick